156 三次元チェス対戦ゲームの開発

## **1.** 序 論

近年、市販の CPU にも GPU としての機能を内蔵 された物が現れて久しい。それに伴い、多くのアプリケ ーションで3Dグラフィックが用いられるようになった。 計算機のグラフィック性能は今後益々上がっていくと 予想され、3D グラフィックを用いたアプリケーション の需要はより高まっていくと思われる。特に、3D なら ではの機能を用いたアプリケーションはニーズが高い と予想される。

そこで本研究では、3D ならではの機能を用いたアプ リケーションの開発を行い、開発を通じてユーザにとっ て使い易い3Dグラフィックアプリケーションとするに はどうすればいいか研究する。

## **2.** 研究内容

本研究では、3D ならではの機能を用いたアプリケー ションとして、3D チェスを作成する。今回作る 3D チ ェスはラオムシャッハ(Raumschach)2)と呼ばれる 1907 年に発明された変則チェスゲームである。ラオムシャッ ハは、移動方向を 3 次元に拡張された通常のチェスで使 われる King(K), Queen(Q), Bishop(B), Knight(N), Rook(R), Pawn(P)の 5 種類の駒およびラオムシャッハ 特有の駒 Unicorn(U)が用いられる。また、ラオムシャ ッハのチェス盤は 5×5×5 の 125 のマスからなる。図 1 にラオムシャッハのチェス盤および駒の初期配置を示 す。本研究では、2 人のプレイヤがラオムシャッハで対 戦できるソフトを Microsoft DirectX SDK3)を用いて C++言語により作成した。

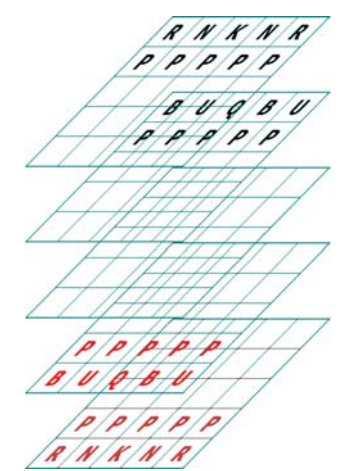

図 1 ラオムシャッハのチェス盤

#### **3.** 結 果

本研究で作成したラオムシャッハアプリケーション 実行の様子を図2に示す。

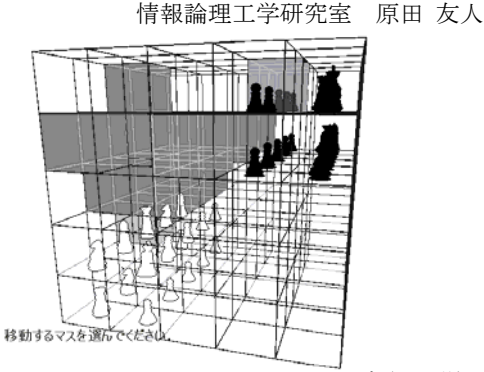

図 2 ラオムシャッハアプリケーション実行の様子

本研究で作成したアプリケーションでは、プレイヤは メインキーボードの上下左右の矢印キーと/·¥キーで駒 を選択し、Enter キーで決定する。また、Shift キーを 入力しながら前述のキー入力でカメラの移動を行うこ とができる。移動する駒を選択するとその駒の移動でき る場所が青いボックスで、攻撃できる相手の駒の場所が 赤いボックスで表示される。この2つのボックスのどち らかを選択すると駒が移動する。それ以外の場所を選択 すると、再度駒の選択を行うことになる。チェスにはパ スが無いので駒の移動が完了すると自動的に相手のタ ーンとなる。

# **4.** 結 論

本研究では、3D グラフィックを用いたラオムシャッ ハアプリケーションを開発した。本アプリケーションに より 2 人のプレイヤがラオムシャッハで対戦を行える。

しかし、今回のアプリケーションではキーボード入力 を利用して操作するのだが、あまり操作性がいいとは言 えず、最低限マウス操作可能にする必要がある。また、 仮にマウス操作可能にしたとしても操作性にそれほど 劇的な変化は望めないだろう。したがって、今後増加す るであろう3Dコンテンツをユーザが快適に操作するた めには、3D コンテンツに適した革新的なユーザインタ フェースが必要になると考えられる。例としてはマイク ロソフト社が提供する Kinect4)などがある。これらも SDK が公開されているため、一般の開発環境で利用す ることが可能である。

## 参考文献

- 1) 大槻有一郎 : 15 歳からはじめる DirectX 9 3D ゲーム プログラミング教室 C++ 編, 株式会社ラトルズ, 2007.
- 2) A.S.M.Dickins, "Guide to Fairy Chess," Dover Publications Inc, 1971.
- 3) DirectX デベロッパーセンター, Microsoft, http://msdn.microsoft.com/ja-jp/directx/aa937788
- 4) Kinect for Windows SDK, http://www.microsoft.com/en-us/kinectforwindows/